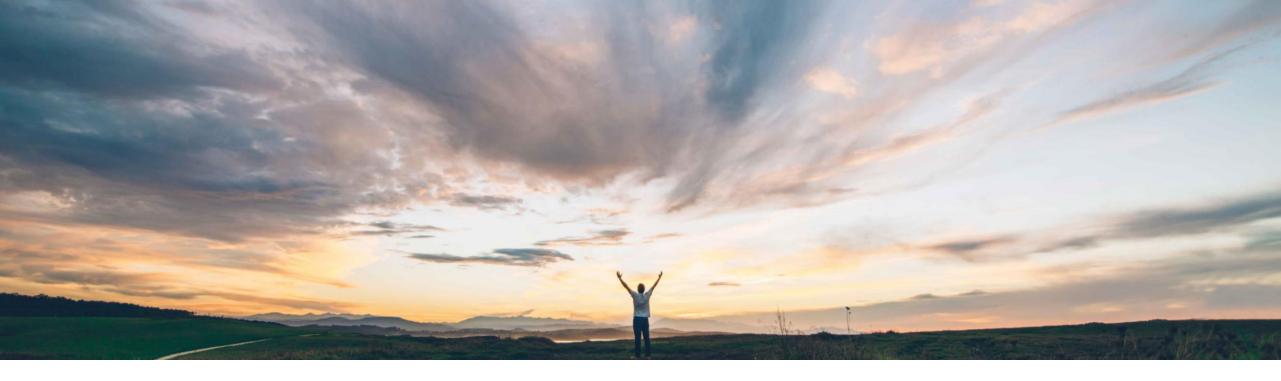

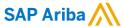

# Feature at a Glance Segregation of data based on authorizations for buyer users

Sourabh Kothari, SAP Ariba Target GA: February, 2019

CONFIDENTIAL

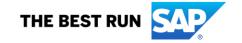

## Introducing: Segregation of data based on authorizations for buyer users

### **Customer challenge**

- Buyers require the ability to segregate a buyer user's access to data, limiting visibility and actions based on assigned roles and responsibilities.
- Currently the access on document content via the AN buyer portal is related to the ANID and permissions the buyer user is assigned to.
- All documents and content is shown to the user, without segregation of company dependent organizational structures or legal compliant reasons.

## Meet that challenge with

#### **SAP Ariba**

This feature provides segregation of buyer users by company code, plant, and planner code for purchase orders, order confirmations, and ship notices.

### **Experience key benefits**

- ➤ Feature provides a way for buyer administrators to segregate data, visibility, and actions based on buyer roles and responsibilities.
- ➤ This capability helps organizations meet legal, financial, or security needs to limit what information a buyer can access.

#### Solution area

SAP Ariba Supply Chain Collaboration

### Implementation information

This feature is automatically on for all customers with the applicable solutions but requires customer configuration.

### **Prerequisites and Limitations**

Authorization profiles apply only to data displayed in the Ariba Network user interface.

The **File Download** and **Report** tabs do not show filters for segregated data.

© 2018 SAP SE or an SAP affiliate company. All rights reserved. I CONFIDENTIAL

## Introducing: Segregation of data based on authorizations for buyer users

#### **Buyer administrator interface changes**

On the **Administration Users** page, this feature adds

An **Authorization Profiles Assigned** column to the **Manage Users** section table.

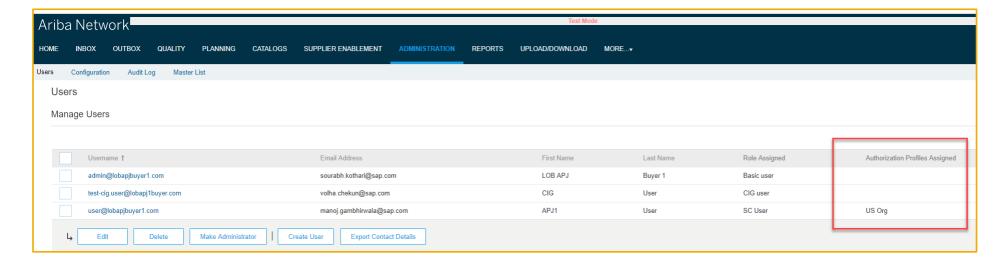

© 2018 SAP SE or an SAP affiliate company. All rights reserved. | CONFIDENTIAL

## Introducing: Segregation of data based on authorizations for buyer users

#### **Buyer administrator interface changes**

A Manage Authorization Profiles section. Buyer administrators can create or edit a buyer profile to define what data can be seen within a particular Company code, Location, or Purchasing organization. Each field accepts multiple values.

Profile attributes are created for the Outbox Orders and Releases page.

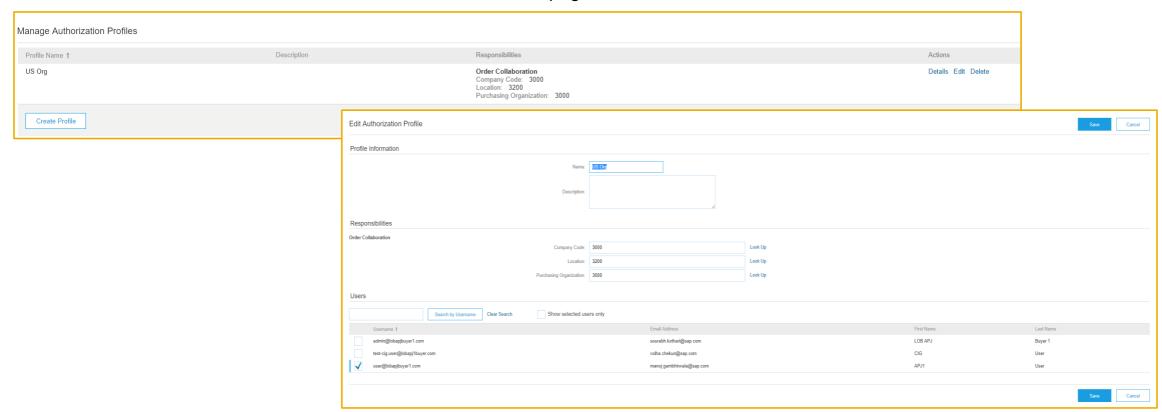

© 2018 SAP SE or an SAP affiliate company. All rights reserved. I CONFIDENTIAL

## Introducing: Segregation of data based on authorizations for buyer users

#### **Buyer user interface changes**

- ➤ On the Planning → Planning Collaboration page, this feature:
  - > Adds the Customer location and Planner code fields to the search filters and results table columns for forecast and supplier-managed inventory data.

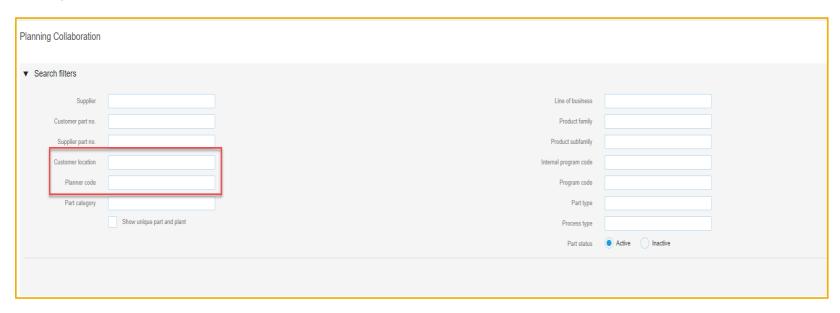

© 2018 SAP SE or an SAP affiliate company. All rights reserved. | CONFIDENTIAL

## Introducing: Segregation of data based on authorizations for buyer users

#### **Buyer user interface changes**

- > Buyer users can see only data on the Outbox Orders and Releases page that matches the company code, location, and purchasing organization choices that a profile they are assigned gives permission to see. Data that has a different value or no value is not visible.
- > Documents with no Company code value are visible only to users with no Company code value set in their assigned profile.
- ➤ If a buyer is assigned a profile that restricts access to data that the buyer has configured alerts for, alerts are no longer created for the restricted area.
- ➤ No data visibility restrictions apply to a buyer who is not assigned an authorization profile.

© 2018 SAP SE or an SAP affiliate company. All rights reserved. I CONFIDENTIAL